# **HOW TO TAKE A GREAT PRACTICE TEST FOR HOMEWORK**

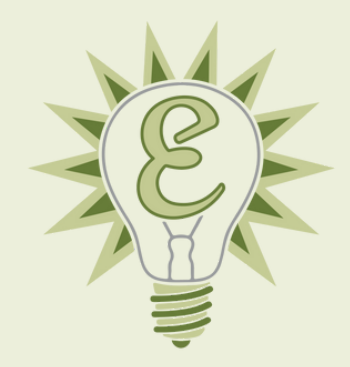

**The way you practice is essential to your score growth.** Your environment, energy level, time of day, attention span, and many other testing conditions can have massive impacts on your performance. And, the way that you practice determines the way that you test. So, if you've been assigned a practice test for homework, let's get started!

## STEP 1: **SET UP FOR SUCCESS**

- If you plan on completing the test in one sitting, **plan for a weekend morning.** If not, do each section right after school, **not in the wee hours of the night!**
- **Set up a quiet, no-distraction location** (even if you have to go to your public library). Practice as if it was the real test: no ear plugs, headphones, music, or social media.
- **Gather your materials:** a charger for your testing device, pencils, and scrap paper. If you're using the Bluebook application, a timer and the Desmos graphing calculator are built-in, so you don't need a watch, but an additional calculator is still recommended.

### STEP 2: **GET STARTED**

- If you're using a practice test on Bluebook, **open the application** and sign in with your CollegeBoard account.
- If you're using other practice materials, like our Linear Unique Questions packets, prepare them in advance. For any Math problems, open Desmos on your testing device **(desmos.com/testing/cb-digital-sat/graphing).**

### STEP 3: **TAKE THE TEST!**

- Follow any instructions your tutor gave you. Try your best on every problem, using all your materials (Desmos, scrap paper, etc).
- When you're done, take a deep breath—you did it!

#### **FOR MORE HOW-TO'S, VISIT EDISONPREP.COM/RESOURCES/**

#### STEP 4: **REVIEW YOUR SCORES**

If you are doing private tutoring, **export your missed answers as a PDF** to bring to your next session!

Go to **mypractice.collegeboard.org/dashboard** and sign in with your College Board account. Right click anywhere on the page. On your test, click **Score** Select **'Print…'** and set the **Details** to see your **Questions Overview. Destination** to **'Save as PDF'.** My Tests / SAT Practice 6 - March 23, 2024 / My Practice **SAT Practice Tests Score Details** Review Test **Practice on Khan Academy SAT** ⊕ SAT Practice 6 - March 23, 2024 Back **PRACTICE 6** Reload March 23, 2024 **All Questions** Save As.. **Your Total Score** Print... **Ouestions Overview** Cast... Search Images with Google Send to Your Devices 400-1600 Create QR Code for this Page 98 Translate to English **Total Questions Reading and Writing** Open in Reading Mode 200-800 520 View Page Source Inspect Math Ouestion 200-800 540 **Score Details**  $\mathbf{1}$ **Reading and Writing** Practice on Khan Academy 7  $\overline{2}$ **Reading and Writing** Click **Save.** Add your name at the beginning of the document's title.

l O Print 10 pages My Tests / SAT Practice 6 - March 23, 2024 / My Practice **Review Test** ( Practice on Khan Academy राट Score Destination **E** Save as PDF **Details** Practice Specific Questions ) ( 3, Download Score Report SAT Practice 6 -<br>March 23, 2024 Pages AII. All Questions **Reading and Writing** Math Layout Portrait Questions Overview More settings 98 49 49 Cancel

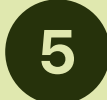

Enter your missed questions into **www.edisonprep.com/autograder/** for additional insights!

#### **FOR MORE HOW-TO'S, VISIT EDISONPREP.COM/RESOURCES/**